# **Nomebridge Wholesale**

A division of Homebridge Financial Services, Inc.

## **P.A.T.H. Release Notes Release 28** March 22, 2024

### **Table of Contents**

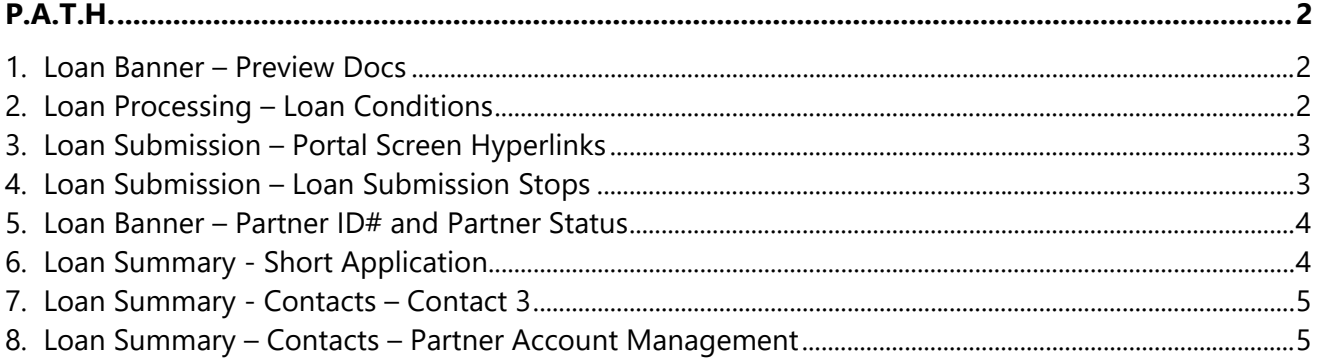

### P.A.T.H.

#### <span id="page-1-1"></span><span id="page-1-0"></span>**1. Loan Banner – Preview Docs**

A **Preview Docs** button has been added to the Loan Banner so that Brokers can preview the URLA, Loan Estimate, or Closing Disclosure from every screen in the portal.

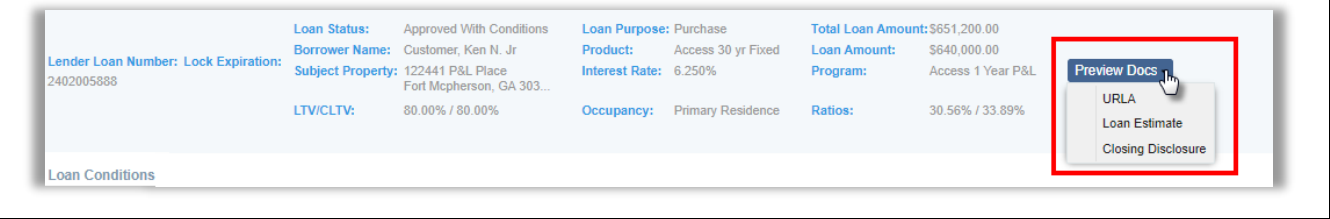

<span id="page-1-2"></span>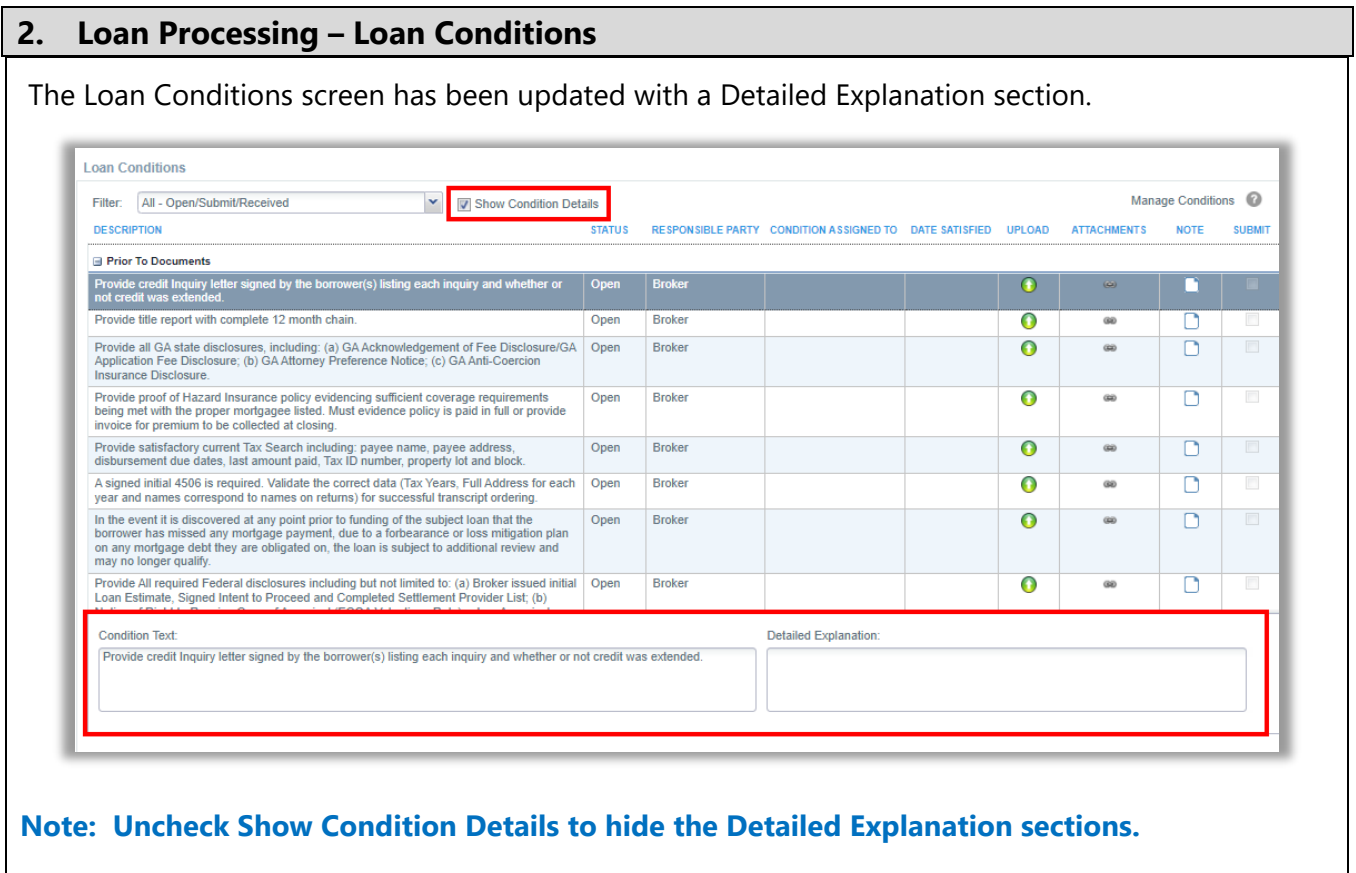

#### <span id="page-2-0"></span>**3. Loan Submission – Portal Screen Hyperlinks**

The loan submission process has been simplified for the Broker with hyperlinks to portal screens. Click the hyperlink(s) to go directly to the screen and make the required changes.

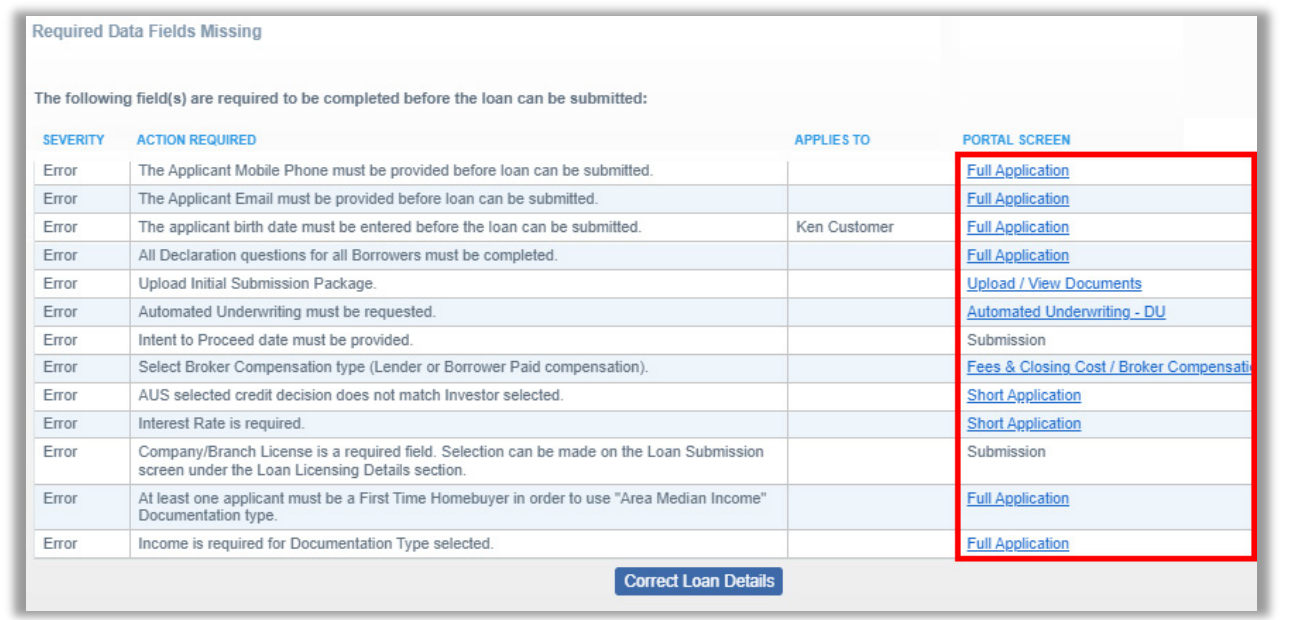

#### **Note: The pop-up can remain open while making the required changes, or can be closed out by clicking Correct Loan Details**

#### <span id="page-2-1"></span>**4. Loan Submission – Loan Submission Stops**

The following Loan Submission Stops have been added to the portal and must be corrected before the loan can be submitted:

- AUS selected credit decision does not match Investor selected.
- The Closing in Entity Name selection for the loan does not match the Closing in Entity Name selection for the rate lock.
- You have selected a Prepayment Penalty in NJ, this requires you to close in the name of a Limited Liability Company.

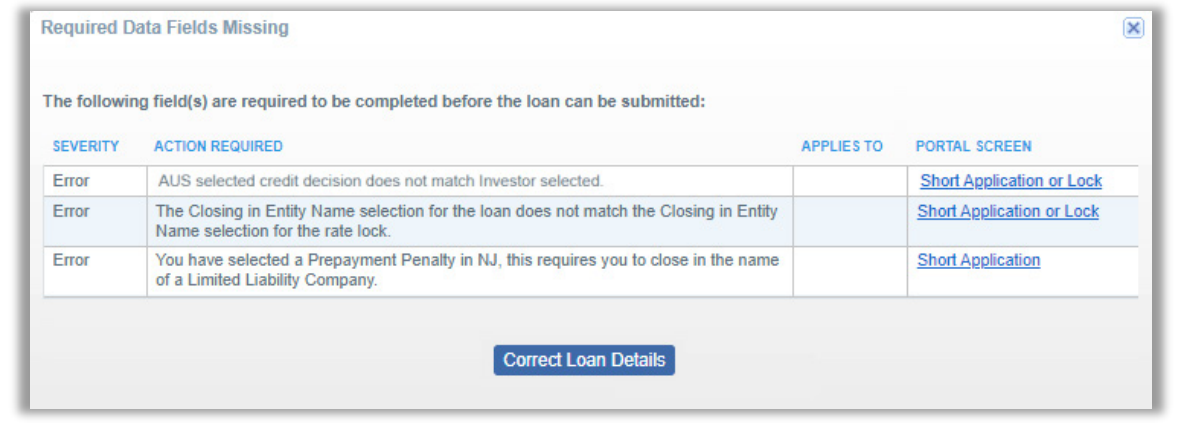

#### <span id="page-3-0"></span>**5. Loan Banner – Partner ID# and Partner Status**

In order to be inclusive to Emerging Bankers, the labels for Broker ID and Broker Status have been updated to **Partner ID#** and **Partner Status** on the Loan Banner.

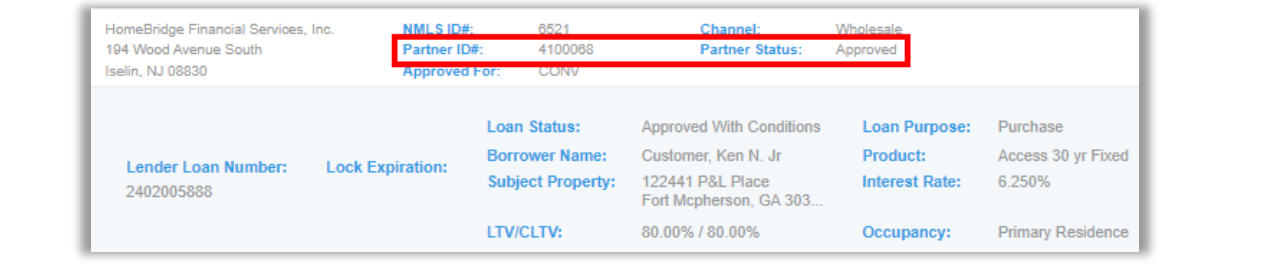

<span id="page-3-1"></span>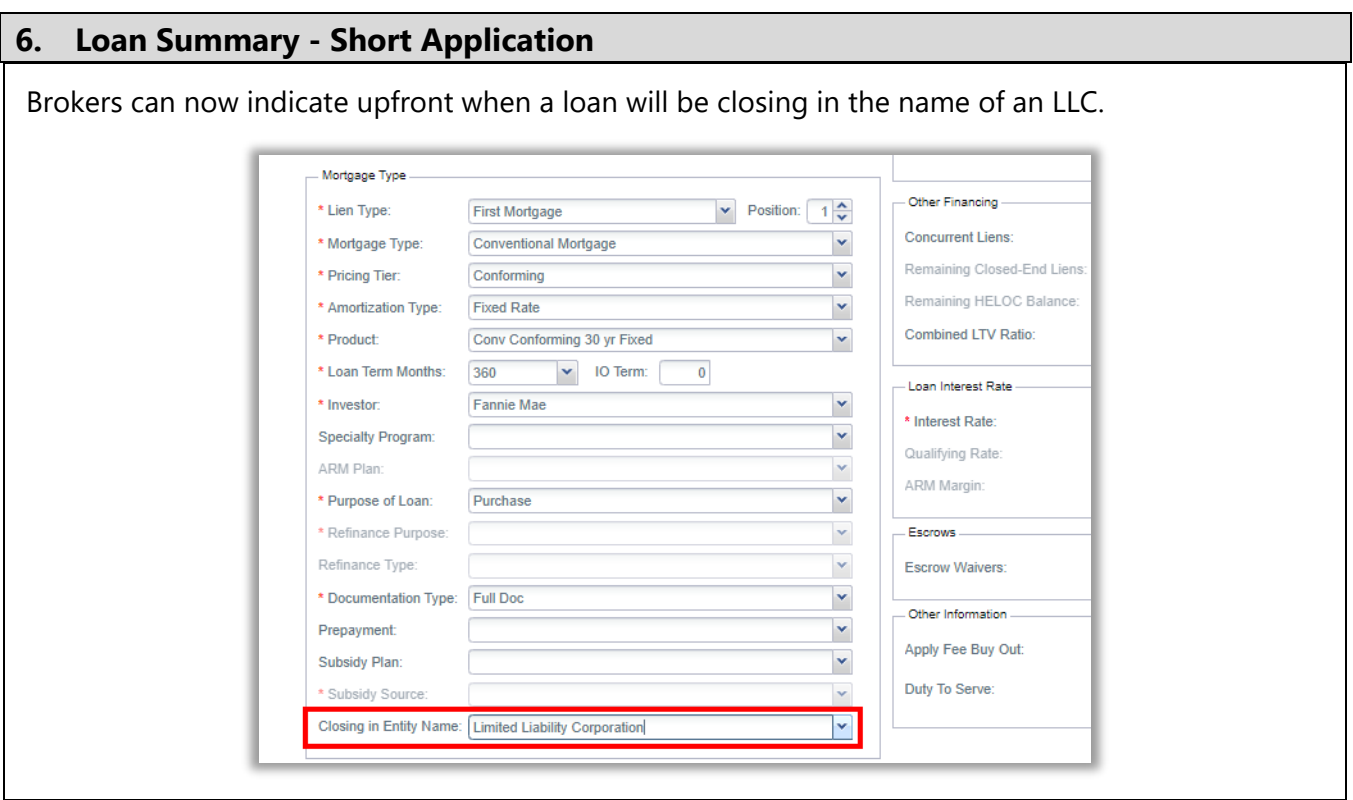

#### <span id="page-4-0"></span>**7. Loan Summary - Contacts – Contact 3**

Brokers now have the option to add a third Contact that will receive notifications for Disclosure, Approvals, Underwriting Assignment, etc.

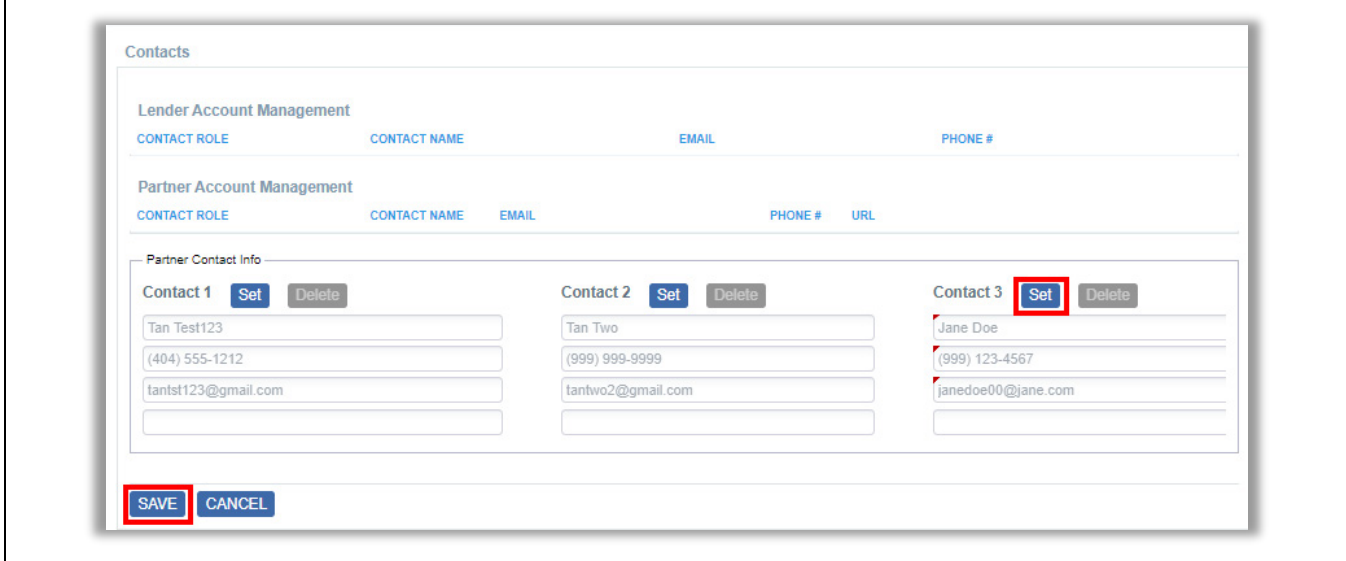

<span id="page-4-1"></span>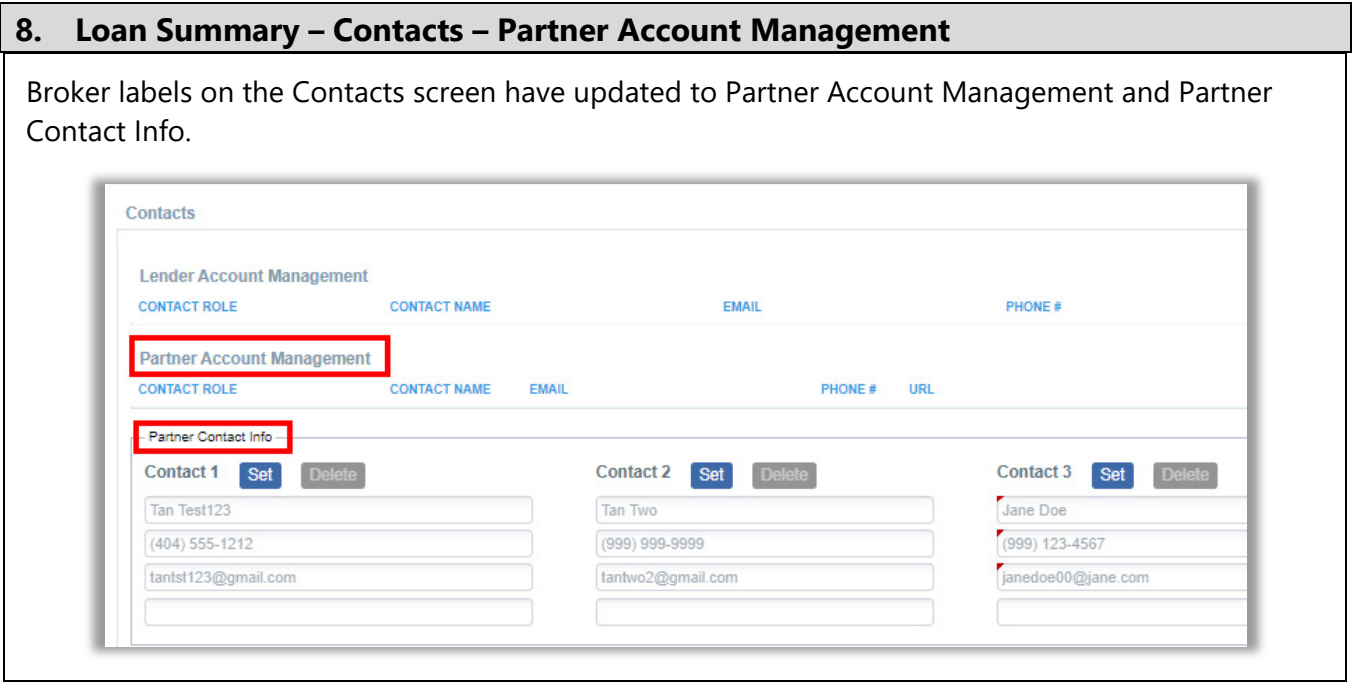